# **Crestron Active CNX** Software **Introduction & Tutorial**

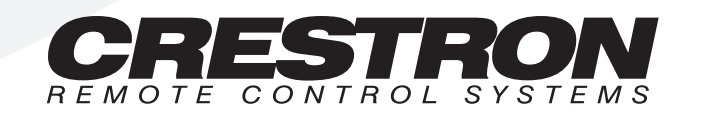

This document was prepared and written by the Technical Documentation department at:

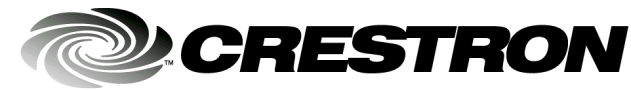

Crestron Electronics, Inc. 15 Volvo Drive Rockleigh, NJ 07647 1-888-CRESTRON

 $\mathbf 1$ 

## **Contents**

# e - c o n t r o I. Active CNX

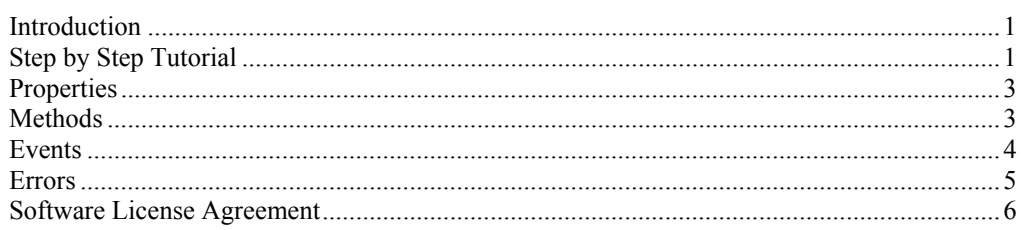

<span id="page-4-0"></span>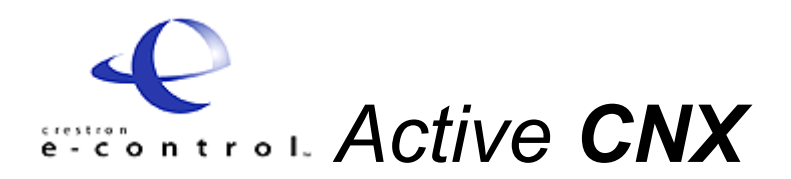

## **Introduction**

The *ActiveCNX* control can be thought of as a touchpanel symbol in SIMPL™ Windows. It can send and receive the three data types: *digital*, *analog*, and *serial* data. These inputs go into the control system and appear to the control system as an "e-control PC Interface" symbol. From that point, the user programs the SIMPL logic as if the system was a real touchpanel.

When a signal changes on the inputs of the "e-control PC Interface", a message is sent to the *ActiveCNX* control. The control responds by firing an event. There are three main control events that the user can capture and utilize in a PC program.

- OnDigital
- OnAnalog
- OnSerial

All three events return a join number and their corresponding value. The user's program can then interpret this data however it needs to. For example, an incoming digital signal can be used to enable a button on a screen or could be used to trigger a non-graphical event such as sending an email.

An important aspect of the control is the fact that it is hidden at runtime. This allows any readily available visual OCX components to easily attach to the *ActiveCNX* control component to provide a custom GUI. For example, the digital control signals can be "attached" to a simple windows button or some type of elaborate image button OCX that the user downloads from the Web.

The *ActiveCNX* control can also be used to communicate directly to any CEN device. In this configuration, the signals map directly to the device instead of signal number inputs to the SIMPL program. For example, with the CENIO to close relay 7 simply send a "enabled" signal to join 7.

## **Step by Step Tutorial**

The *ActiveCNX* control can be used in Visual Basic or any other visual development environment that supports OCX controls. The following example shows how this control is used in Visual Basic. To add *ActiveCNX* to the development environment right click in the components window and select **Components** or go to **Project | Components**. A dialog similar to the one after this paragraph appears.

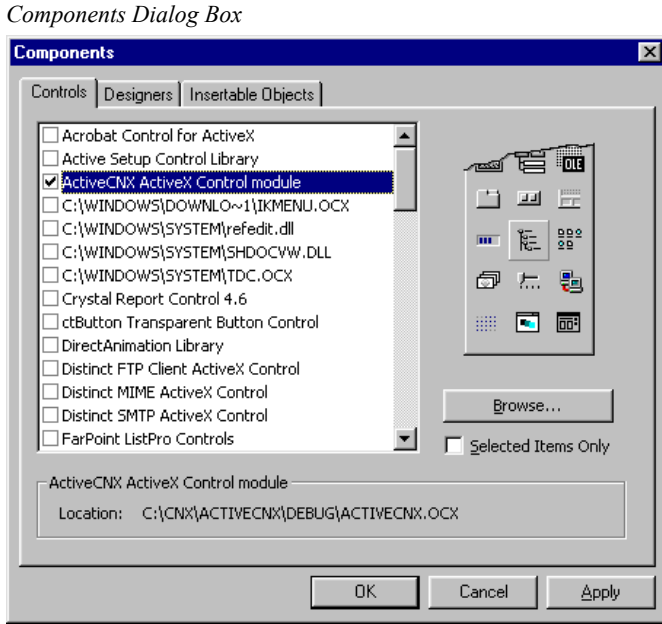

Look in the list for *ActiveCNX ActiveX Control module*, if the component has not been registered yet, click the **Browse** button. From the "Browse" dialog, select the ActiveCNX.OCX file. Once the control is in the list ensure the control is checked and press **OK** or **Apply**.

The component now has an icon in the component window. The icon is the Crestron Swirl. Since the component is available on the toolbar, it can be used just like any other Visual Basic Control. Simply highlight the control and draw it on the form. Like the timer component and the Microsoft® Winsock control, the components are invisible at runtime. This means they are on the form to allow the user to connect other components but there is no need for a visual representation at runtime. The following image shows what the *ActiveCNX* control looks like on the form.

*ActiveCNX Control* 

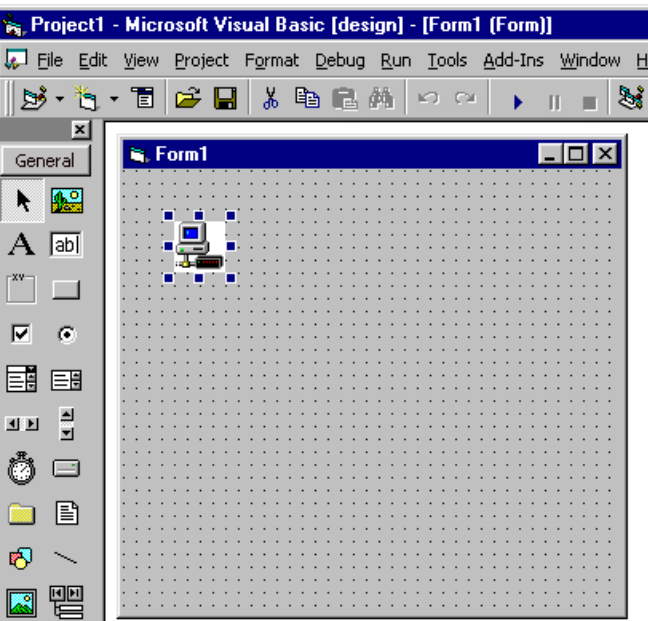

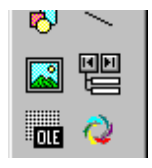

See the Visual Basic examples in the Crestron e-control™ SDK for examples using this control with the CNMSX control system and a CEN-IO device.

### <span id="page-6-0"></span>**Properties**

To get and set the components properties right click the *ActiveCNX* icon and select **Properties**. The "Property Pages" dialog appears. It permits the programmer to set initial values

**NOTE:** These property values can always be set programmatically as well.

*Property Pages Dialog Box* 

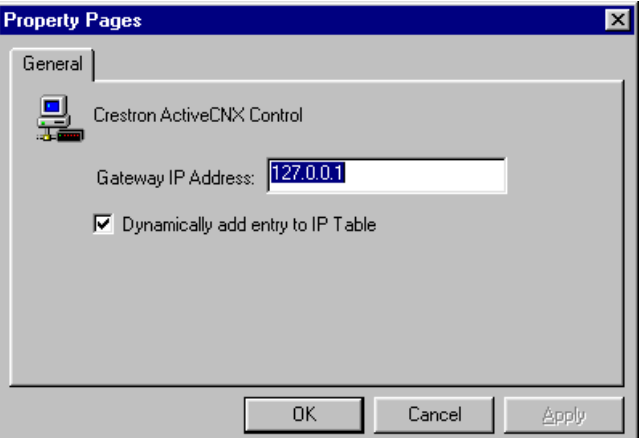

**GatewayIPAddress -** This property is the IP address of the PC that is running the CNX Gateway software. If the configuration is a local server then this property is need not be set, since it defaults to the local host (127.0.0.1). For distributed applications there maybe one server and many PC clients (ActiveCNX controls) connecting to the CNX Gateway from different places on the network (or Internet). In this case, the CNX Gateway IP address needs to be set by typing the new value in the property sheet or dynamically by setting the **GatewayIPAddress** Property.

**Dynamic -** This property is only used with CEN devices, therefore this property is ignored if used with the CNMSX control system. If this value is set to TRUE, a dynamic entry is added into the device's IP ID table. Otherwise, to get feedback to the application, a static entry must be manually added to the IP table in the CEN device (refer to the latest revision of the specific CEN documentation). The default value of this property is FALSE.

There is only one connection per *ActiveCNX* Control so if connect is called the second time Disconnect() is automatically called and Connect() is issued again with the new properties. For multiple connections per application, simply drop multiple *ActiveCNX* controls on the form.

## **Methods**

The general procedure for using the components methods are to first call Connect() to start the control session and when complete call Disconnect(). Between Connect() and Disconnect() any combination of the sending and receiving the three data types can be used. At anytime during development if the programmer needs to see

<span id="page-7-0"></span>methods, properties, or events available for the *ActiveCNX* they can bring up the "Object Browser" in Visual Basic. The Object browser list for the *ActiveCNX* control is shown below.

*Object Browser List* 

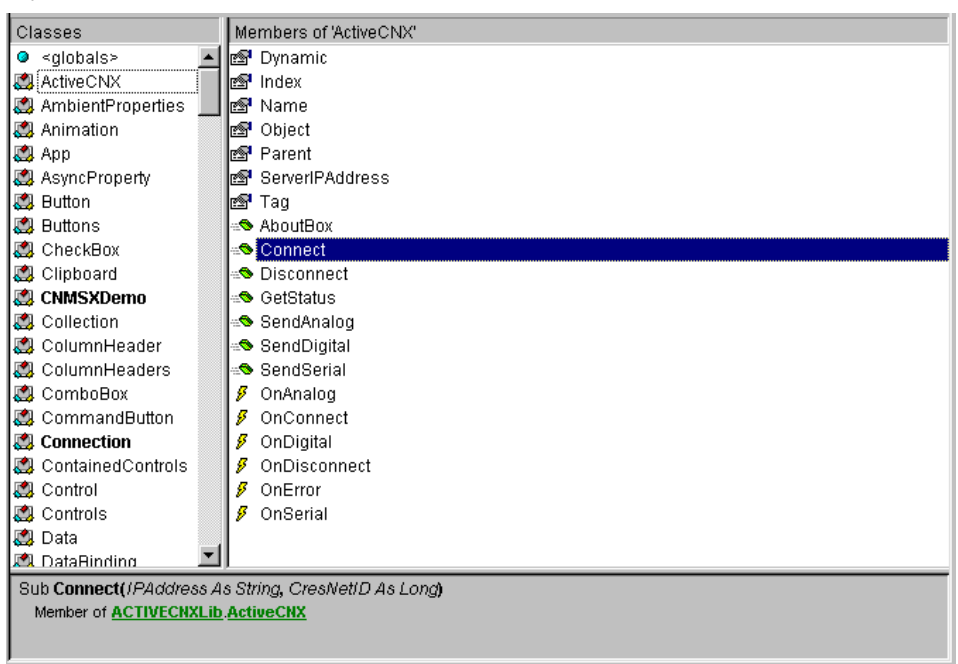

## **Events**

**OnDigital** OnAnalog **OnSerial** 

**OnError OnConnect OnDisconnect** 

The *ActiveCNX* control also triggers events used for feedback and for handling errors. In "design mode" the user can select the ActiveX component from the combo box on the left then select which event to capture. Once the event is selected, it is entered into the program as a "sub procedure". From this point, the programmer can handle the signal however they choose. For example, a digital "on" could signal another component to send a specific email. The event returns the join number and the corresponding value. For example if a temperature sensor value on the Cresnet network changes and the signal is fed into the "Virtual Touch Panel" symbol the OnAnalog event is fired with its join number and the analog value (Long) as parameters.

The OnConnect() event is only fired if the connection is successful after calling the Connect() method. If Connect() fails for some reason the type and description is sent to the OnError() event.

The OnDisconnect() event is only fired if there is a successful disconnection.

## <span id="page-8-0"></span>**Errors**

When an error occurs the OnError() event is triggered with one of the following parameters and a description string.

#### **ERROR CODES:**

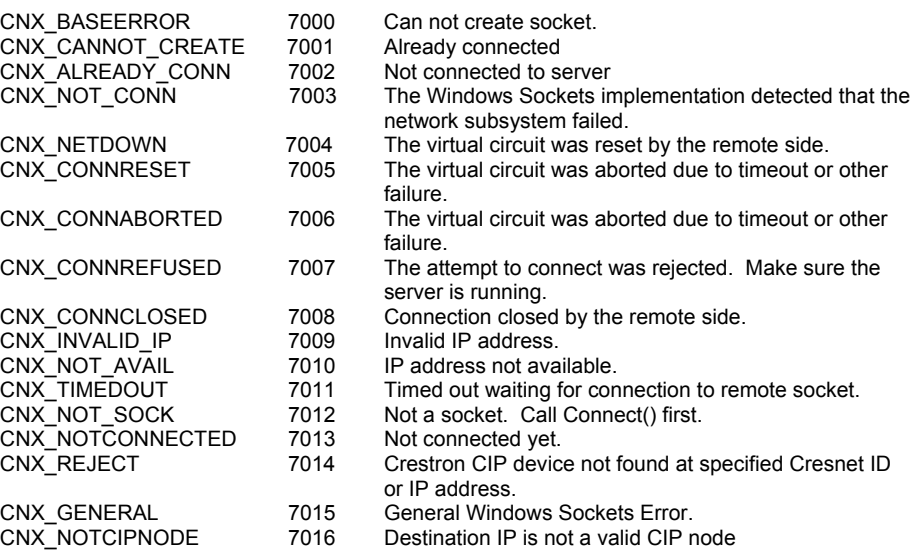

## <span id="page-9-0"></span>**Software License Agreement**

This License Agreement ("Agreement") is a legal contract between you (either an individual or a single business entity) and Crestron Electronics, Inc. ("Crestron") for software referenced in this guide, which includes computer software and, as applicable, associated media, printed materials, and "online" or electronic documentation (the "Software").

BY INSTALLING, COPYING, OR OTHERWISE USING THE SOFTWARE, YOU REPRESENT THAT YOU ARE AN AUTHORIZED DEALER OF CRESTRON PRODUCTS OR A CRESTRON AUTHORIZED INDEPENDENT PROGRAMMER AND YOU AGREE TO BE BOUND BY THE TERMS OF THIS AGREEMENT. IF YOU DO NOT AGREE TO THE TERMS OF THIS AGREEMENT, DO NOT INSTALL OR USE THE SOFTWARE.

IF YOU HAVE PAID A FEE FOR THIS LICENSE AND DO NOT ACCEPT THE TERMS OF THIS AGREEMENT, CRESTRON WILL REFUND THE FEE TO YOU PROVIDED YOU (1) CLICK THE DO NOT ACCEPT BUTTON, (2) DO NOT INSTALL THE SOFTWARE AND (3) RETURN ALL SOFTWARE, MEDIA AND OTHER DOCUMENTATION AND MATERIALS PROVIDED WITH THE SOFTWARE TO CRESTRON AT: CRESTRON ELECTRONICS, INC., 15 VOLVO DRIVE, ROCKLEIGH, NEW JERSEY 07647, WITHIN 30 DAYS OF PAYMENT.

#### LICENSE TERMS

Crestron hereby grants You and You accept a nonexclusive, nontransferable license to use the Software (a) in machine readable object code together with the related explanatory written materials provided by Creston (b) on a central processing unit ("CPU") owned or leased or otherwise controlled exclusively by You, and (c) only as authorized in this Agreement and the related explanatory files and written materials provided by Crestron.

If this software requires payment for a license, you may make one backup copy of the Software, provided Your backup copy is not installed or used on any CPU. You may not transfer the rights of this Agreement to a backup copy unless the installed copy of the Software is destroyed or otherwise inoperable and You transfer all rights in the Software.

You may not transfer the license granted pursuant to this Agreement or assign this Agreement without the express written consent of Crestron.

If this software requires payment for a license, the total number of CPU's on which all versions of the Software are installed may not exceed one per license fee (1) and no concurrent, server or network use of the Software (including any permitted back-up copies) is permitted, including but not limited to using the Software (a) either directly or through commands, data or instructions from or to another computer (b) for local, campus or wide area network, internet or web hosting services; or (c) pursuant to any rental, sharing or "service bureau" arrangement.

The Software is designed as a software development and customization tool. As such Crestron cannot and does not guarantee any results of use of the Software or that the Software will operate error free and You acknowledge that any development that You perform using the Software or Host Application is done entirely at Your own risk.

The Software is licensed and not sold. Crestron retains ownership of the Software and all copies of the Software and reserves all rights not expressly granted in writing.

#### OTHER LIMITATIONS

You must be an Authorized Dealer of Crestron products or a Crestron Authorized Independent Programmer to install or use the Software. If Your status as a Crestron Authorized Dealer or Crestron Authorized Independent Programmer is terminated, Your license is also terminated.

You may not rent, lease, lend, sublicense, distribute or otherwise transfer or assign any interest in or to the Software.

You may not reverse engineer, decompile, or disassemble the Software.

You agree that the Software will not be shipped, transferred or exported into any country or used in any manner prohibited by the United States Export Administration Act or any other export laws, restrictions or regulations ("Export Laws"). By downloading or installing the Software You (a) are certifying that You are not a national of Cuba, Iran, Iraq, Libya, North Korea, Sudan, or Syria or any country to which the United States embargoes goods (b) are certifying that You are not otherwise prohibited from receiving the Software and (c) You agree to comply with the Export Laws.

If any part of this Agreement is found void and unenforceable, it will not affect the validity of the balance of the Agreement, which shall remain valid and enforceable according to its terms. This Agreement may only be modified by a writing signed by an authorized officer of Crestron. Updates may be licensed to You by Crestron with additional or different terms. This is the entire agreement between Crestron and You relating to the Software and it supersedes any prior representations, discussions, undertakings, communications or advertising relating to the Software. The failure of either party to enforce any right or take any action in the event of a breach hereunder shall constitute a waiver unless expressly acknowledged and set forth in writing by the party alleged to have provided such waiver.

If You are a business or organization, You agree that upon request from Crestron or its authorized agent, You will within thirty (30) days fully document and certify that use of any and all Software at the time of the request is in conformity with Your valid licenses from Crestron of its authorized agent.

Without prejudice to any other rights, Crestron may terminate this Agreement immediately upon notice if you fail to comply with the terms and conditions of this Agreement. In such event, you must destroy all copies of the Software and all of its component parts.

#### PROPRIETARY RIGHTS

*Copyright*. All title and copyrights in and to the Software (including, without limitation, any images, photographs, animations, video, audio, music, text, and "applets" incorporated into the Software), the accompanying media and printed materials, and any copies of the Software are owned by Crestron or its suppliers. The Software is protected by copyright laws and international treaty provisions. Therefore, you must treat the Software like any other copyrighted material, subject to the provisions of this Agreement.

*Submissions.* Should you decide to transmit to Crestron's website by any means or by any media any materials or other information (including, without limitation, ideas, concepts or techniques for new or improved services and products), whether as information, feedback, data, questions, comments, suggestions or the like, you agree such submissions are unrestricted and shall be deemed non-confidential and you automatically grant Crestron and its assigns a non-exclusive, royalty-tree, worldwide, perpetual, irrevocable license, with the right to sublicense, to use, copy, transmit, distribute, create derivative works of, display and perform the same.

*Trademarks.* CRESTRON and the Swirl Logo are registered trademarks of Crestron Electronics, Inc*.* You shall not remove or conceal any trademark or proprietary notice of Crestron from the Software including any back-up copy.

#### GOVERNING LAW

This Agreement shall be governed by the laws of the State of New Jersey, without regard to conflicts of laws principles*.*  Any disputes between the parties to the Agreement shall be brought in the state courts in Bergen County, New Jersey or the federal courts located in the District of New Jersey*.* The United Nations Convention on Contracts for the International Sale of Goods, shall not apply to this Agreement.

#### CRESTRON LIMITED WARRANTY

CRESTRON warrants that: (a) the Software will perform substantially in accordance with the published specifications for a period of ninety (90) days from the date of receipt, and (b) that any hardware accompanying the Software will be subject to its own limited warranty as stated in its accompanying written material*.* Crestron shall, at its option, repair or replace or refund the license fee for any Software found defective by Crestron if notified by you within the warranty period*.* The foregoing remedy shall be your exclusive remedy for any claim or loss arising from the Software.

CRESTRON shall not be liable to honor warranty terms if the product has been used in any application other than that for which it was intended, or if it as been subjected to misuse, accidental damage, modification, or improper installation procedures. Furthermore, this warranty does not cover any product that has had the serial number or license code altered, defaced, improperly obtained, or removed.

Notwithstanding any agreement to maintain or correct errors or defects Crestron, shall have no obligation to service or correct any error or defect that is not reproducible by Crestron or is deemed in Crestron's reasonable discretion to have resulted from (1) accident; unusual stress; neglect; misuse; failure of electric power, operation of the Software with other media not meeting or not maintained in accordance with the manufacturer's specifications; or causes other than ordinary use; (2) improper installation by anyone other than Crestron or its authorized agents of the Software that deviates from any operating procedures established by Crestron in the material and files provided to You by Crestron or its authorized agent; (3) use of the Software on unauthorized hardware; or (4) modification of, alteration of, or additions to the Software undertaken by persons other than Crestron or Crestron's authorized agents.

ANY LIABILITY OF CRESTRON FOR A DEFECTIVE COPY OF THE SOFTWARE WILL BE LIMITED EXCLUSIVELY TO REPAIR OR REPLACEMENT OF YOUR COPY OF THE SOFTWARE WITH ANOTHER COPY OR REFUND OF THE INITIAL LICENSE FEE CRESTRON RECEIVED FROM YOU FOR THE DEFECTIVE COPY OF THE PRODUCT*.* THIS WARRANTY SHALL BE THE SOLE AND EXCLUSIVE REMEDY TO YOU*.* IN NO EVENT SHALL CRESTRON BE LIABLE FOR INCIDENTAL, CONSEQUENTIAL, SPECIAL OR PUNITIVE DAMAGES OF ANY KIND (PROPERTY OR ECONOMIC DAMAGES INCLUSIVE), EVEN IF A CRESTRON REPRESENTATIVE HAS BEEN ADVISED OF THE POSSIBILITY OF SUCH DAMAGES OR OF ANY CLAIM BY ANY THIRD PARTY*.* CRESTRON MAKES NO WARRANTIES, EXPRESS OR IMPLIED, AS TO TITLE OR INFRINGEMENT OF THIRD-PARTY RIGHTS, MERCHANTABILITY OR FITNESS FOR ANY PARTICULAR PURPOSE, OR ANY OTHER WARRANTIES, NOR AUTHORIZES ANY OTHER PARTY TO OFFER ANY WARRANTIES, INCLUDING WARRANTIES OF MERCHANTABILITY FOR THIS PRODUCT. THIS WARRANTY STATEMENT SUPERSEDES ALL PREVIOUS WARRANTIES.

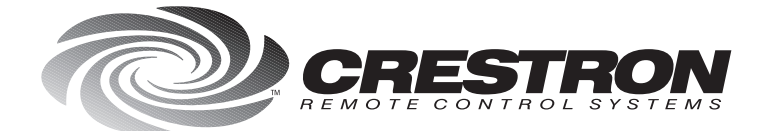

Crestron Electronics, Inc.<br>15 Volvo Drive Rockleigh, NJ 07647<br>Tel: 888.CRESTRON<br>Fax: 201.767.7576<br>www.crestron.com

*Specifications<br>subject to change<br>without notice.* Doc. 5777A<br>12.99

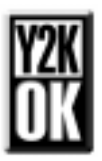